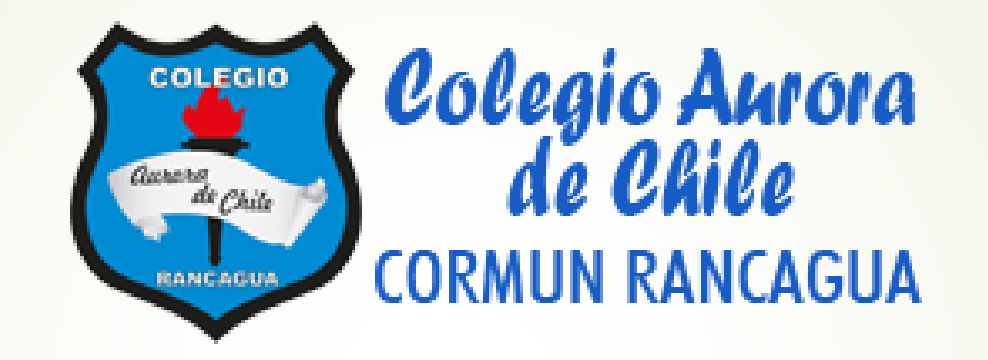

# Semana de trabajo n°32

congruencia

## Saludo.

- Estimados estudiantes, es importante recordar que a partir de la semana 18 comenzamos a trabajar con 2 clases a la semana, 1 la cual será teórica (Incluida en este ppt) la siguiente clase, será práctica, esto quiere decir que trabajaremos enfocados principalmente en el libro de clases. Por otro lado, se recomienda que revises correctamente este power point ya que tiene la información valiosa para las siguientes clases.
- Desde este momento regirán las **normas de convivencia** para la clase online
- 1. Apague los micrófonos y solo deben ser encendidos cuando el profesor pregunta como parte de la dinámica de la clase
- 2. Si el alumno es nombrado por el profesor y éste no contesta se considerara ausente de clases, es importante su participación.
- 3. Mientras dure la sesión debe ser respetuoso con sus compañeros y profesor cuidando su lenguaje y escritura en el chat.

### Objetivo priorizado

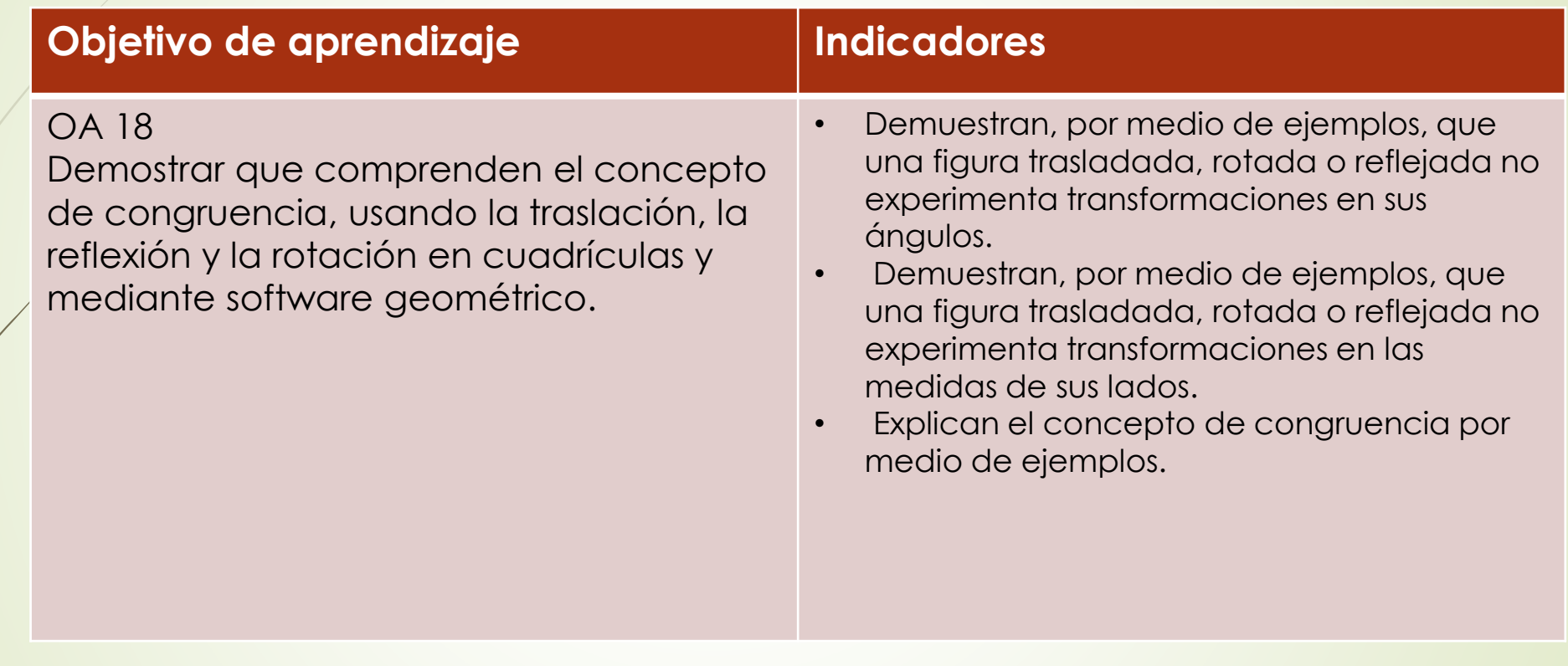

### Ruta de aprendizaje

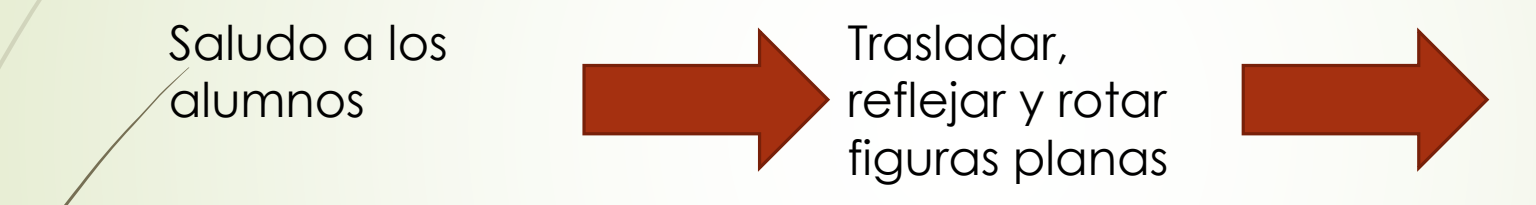

Realizan ejercicios donde trasladan, reflejan y rotan figuras planas.

Objetivo de la clase.

**P**Trasladar, reflejar y rotar figar planas

## **Motivación**

**Traslademos la figura 3 cuadrados a la derecha y dos arriba** 

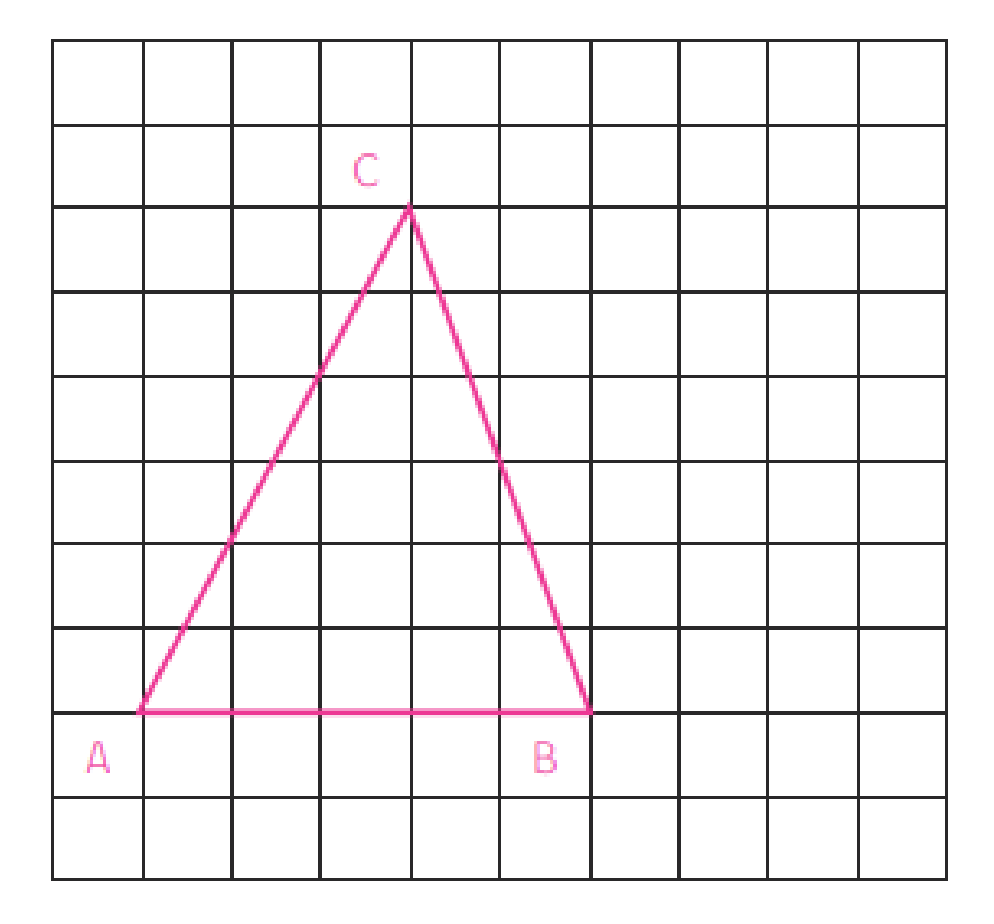

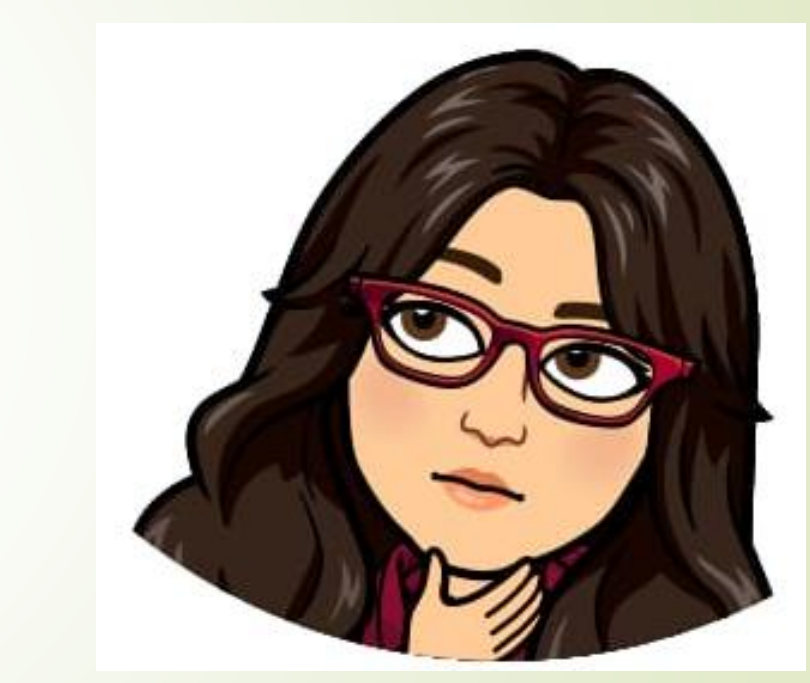

**¿Qué pasa con la figura?**

# **TRANSFORMACIONES ISOMETRICAS**

# **Traslación**

La traslación de una figura es mover la figura en cualquier dirección

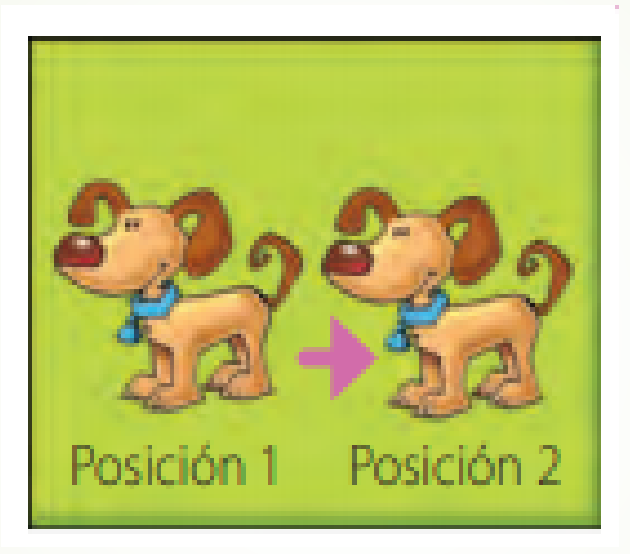

Por ejemplo a la izquierda a la derecha o arriba y abajo

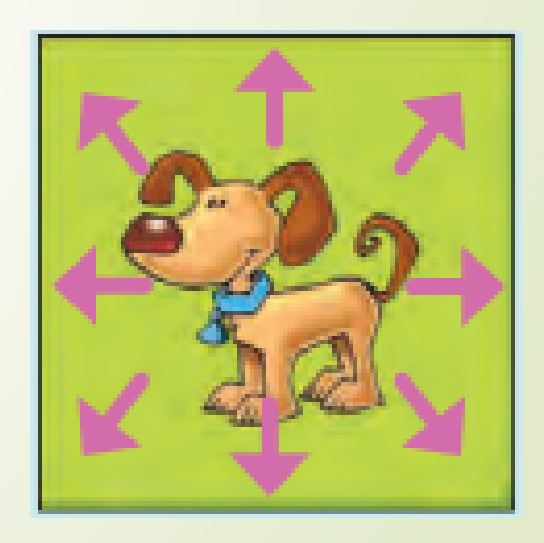

# **Reflexión**

Una reflexión respecto del eje L, a cada punto A de la figura original le corresponde un punto A" de la figura imagen. La distancia de cada uno de esos puntos al eje L es la misma y este es perpendicular al segmento AA"

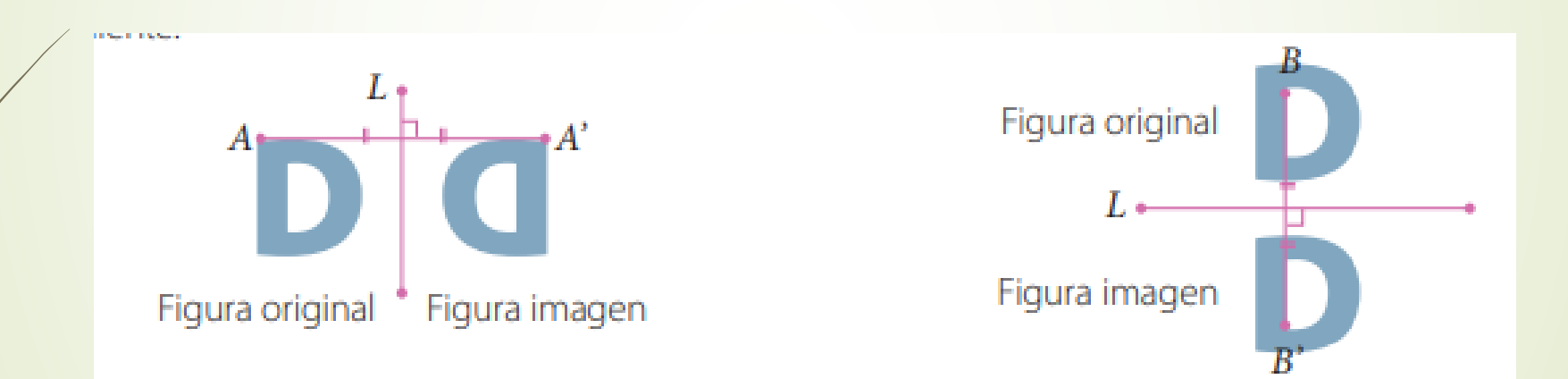

### **ROTACION**

Es la transformación de cualquier punto o figura en el plano en otro punto o figura según un centro de rotación 0 y un ángulo

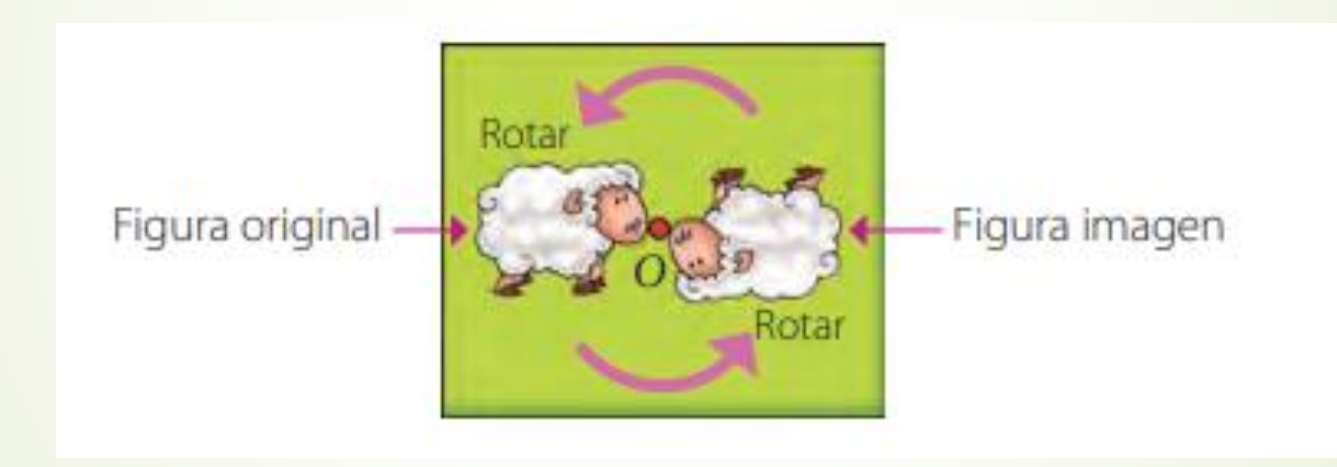

### TRANSFORMACIONES ISOMETRICAS

Una traslación, una reflexión y una rotación son movimientos llamados transformaciones isométricas. Estos cambian la posición o ubicación de una figura pero mantienen su forma y su tamaño. Diremos que si dos figuras tienen la misma forma y tamaño, son congruentes.

### Practico

#### Remarca si corresponde a una traslación

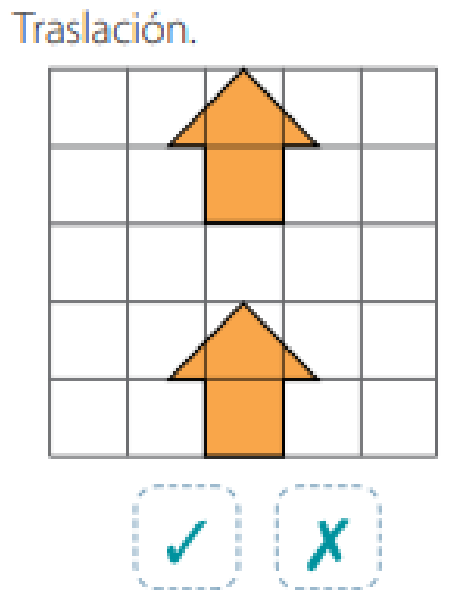

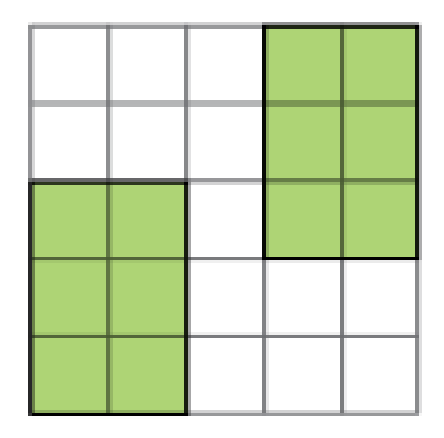

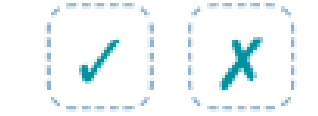

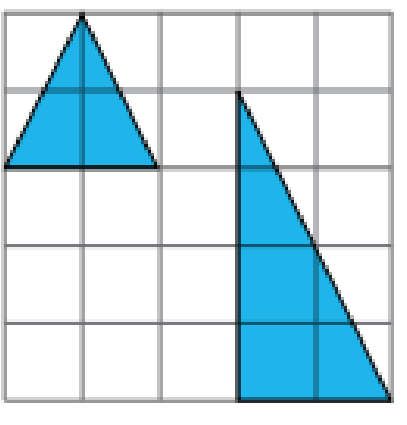

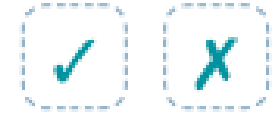

#### Remarca si corresponde a una reflexión

Reflexión respecto del eje L.

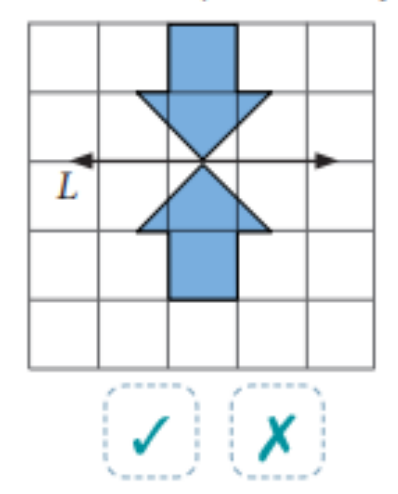

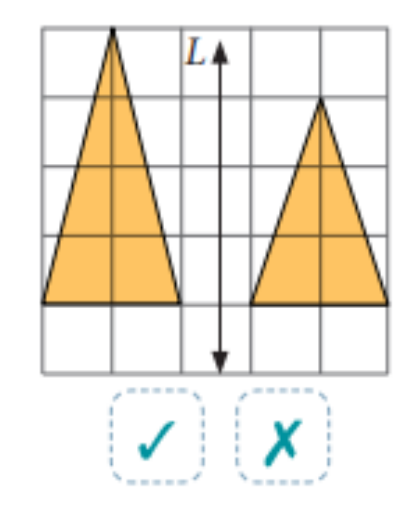

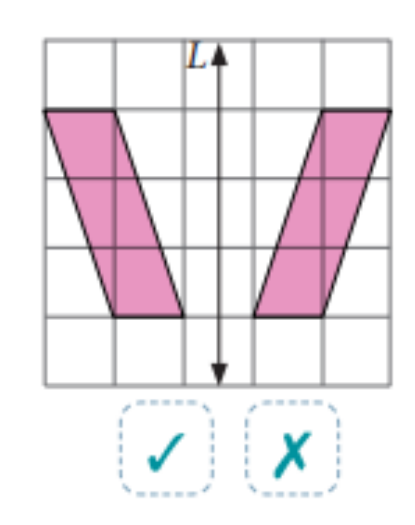

#### Remarca si corresponde a una rotación

#### Rotación respecto del punto O.

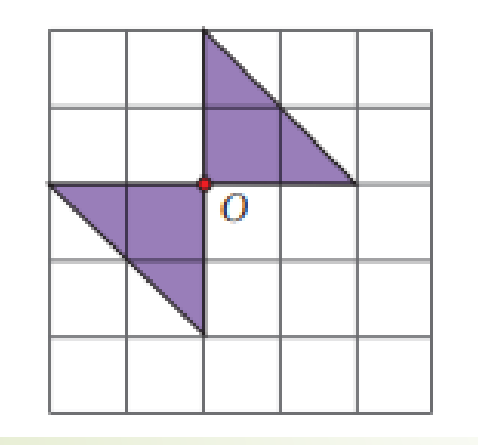

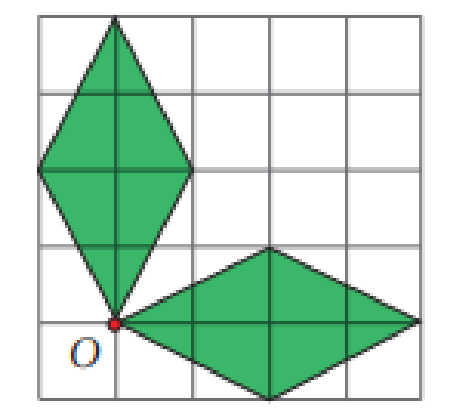

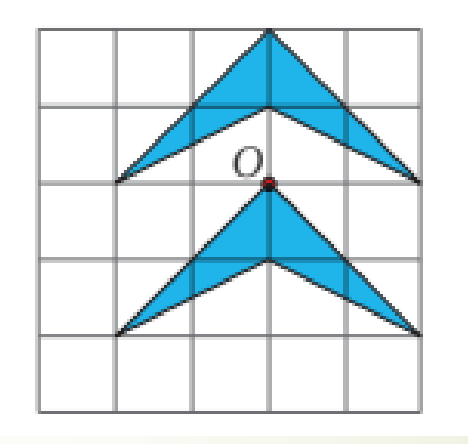

#### Observa cada caso y responde.

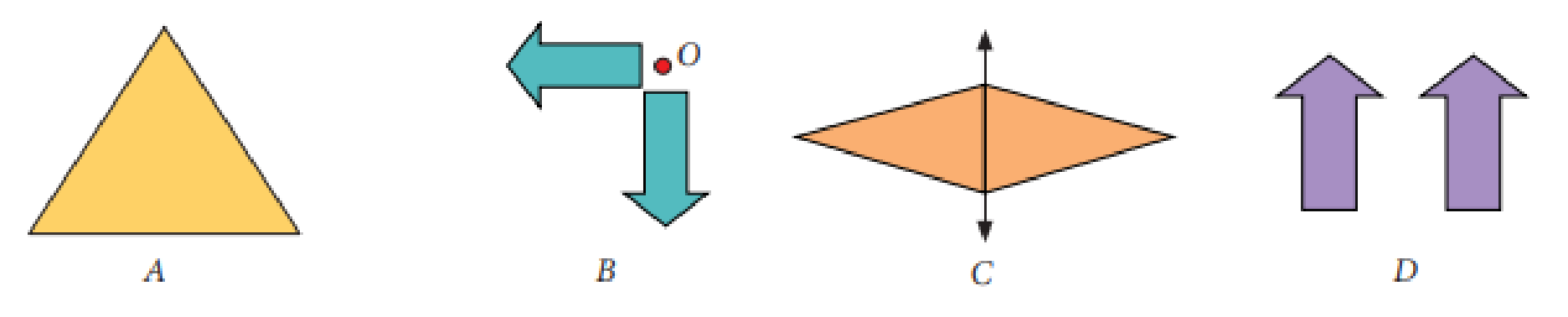

- ¿En qué caso se representó una traslación? ¿Cómo es la figura resultante respecto de la figura inicial? a. ¿Ocurrirá esto siempre que se traslada una figura?
- b. ¿En qué caso se representó una rotación? ¿Cómo es la figura resultante respecto de la figura inicial? ¿Ocurrirá esto siempre que se rota una figura?

#### El siguiente diseño se obtuvo aplicando una transformación isométrica al triángulo inicial.

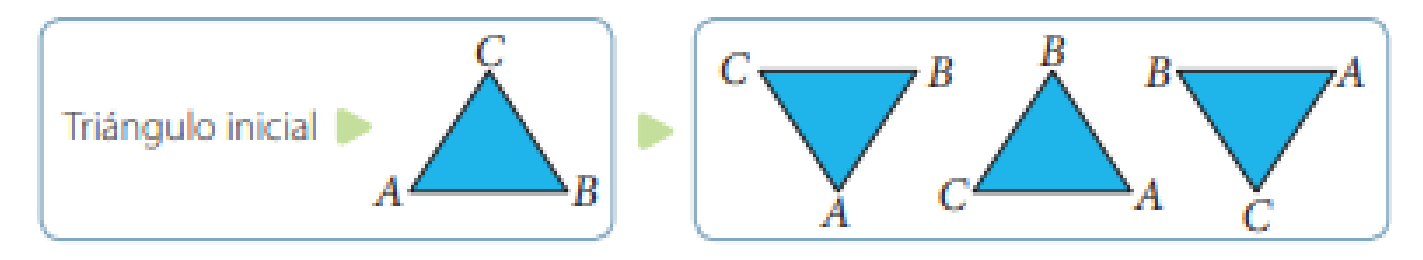

### Cierre ejercicios tipo SIMCE

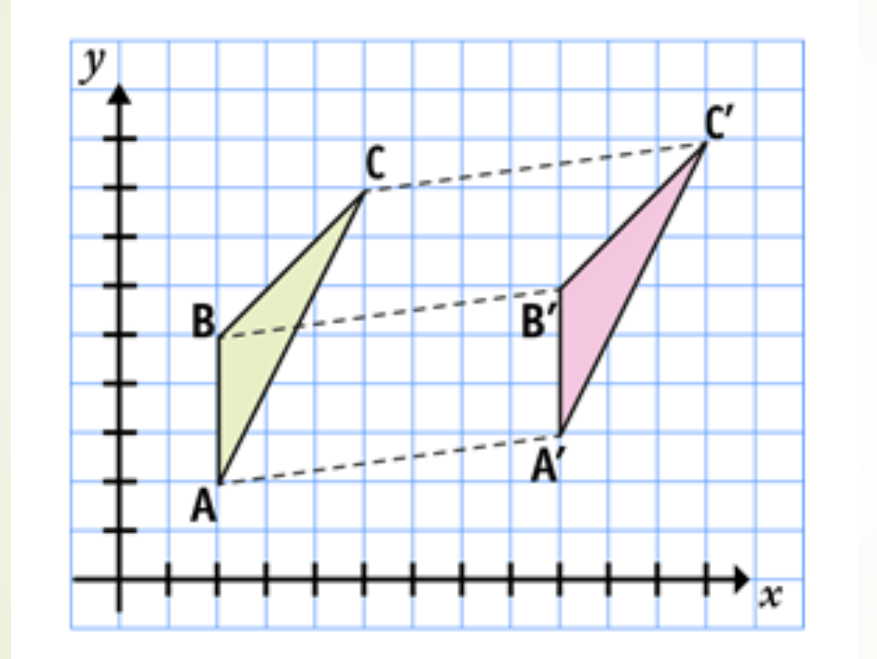

De acuerdo a lo visto en clases ¿Qué transformación isométrica se muestra en la figura

Cuales son las medidas de su traslación del triangulo

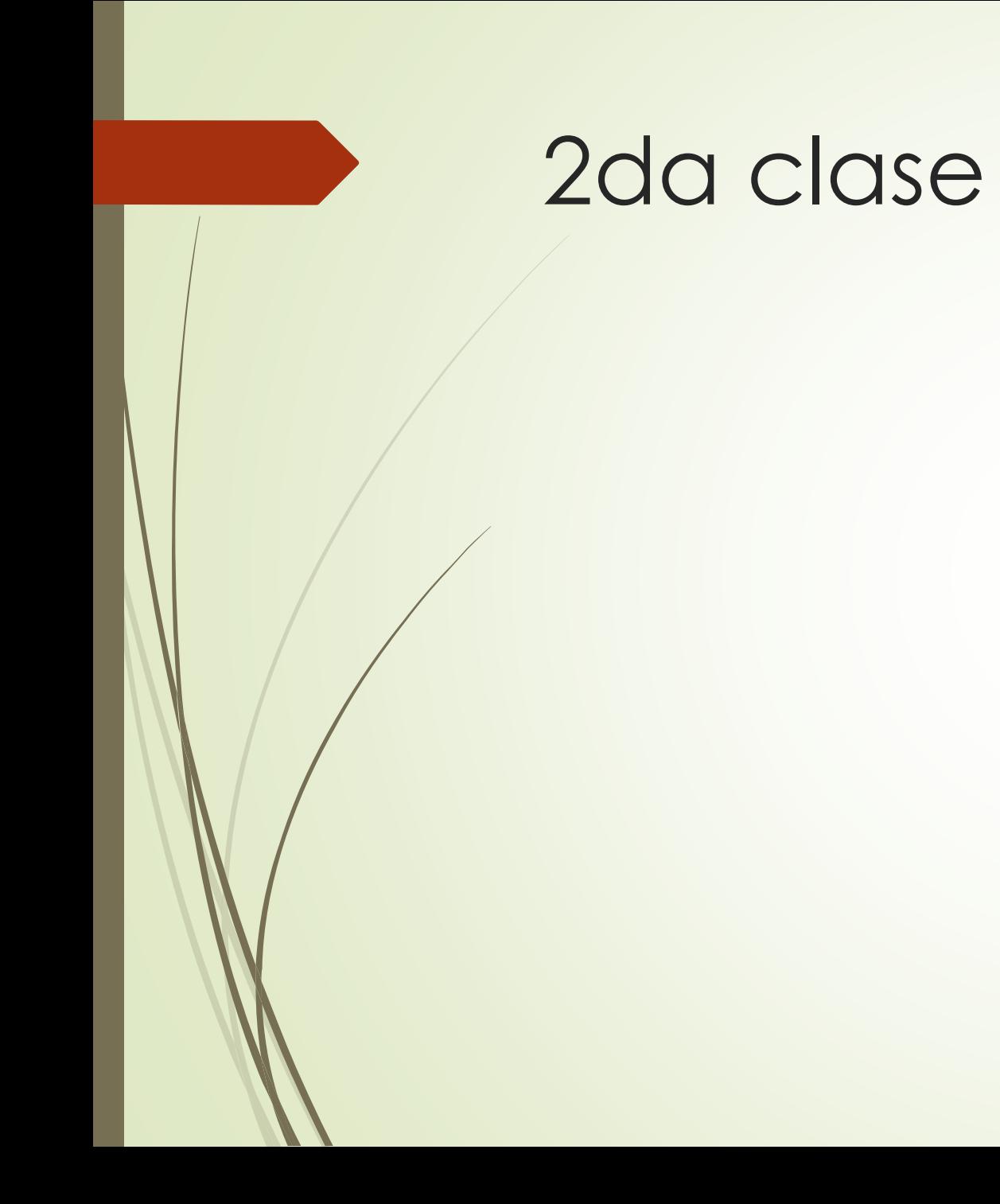

### Objetivo de la clase.

Aplicar conceptos de congruencia y transformaciones isométricas en software(geogebra)

# **Motivación ¿Cuál es la transformación**

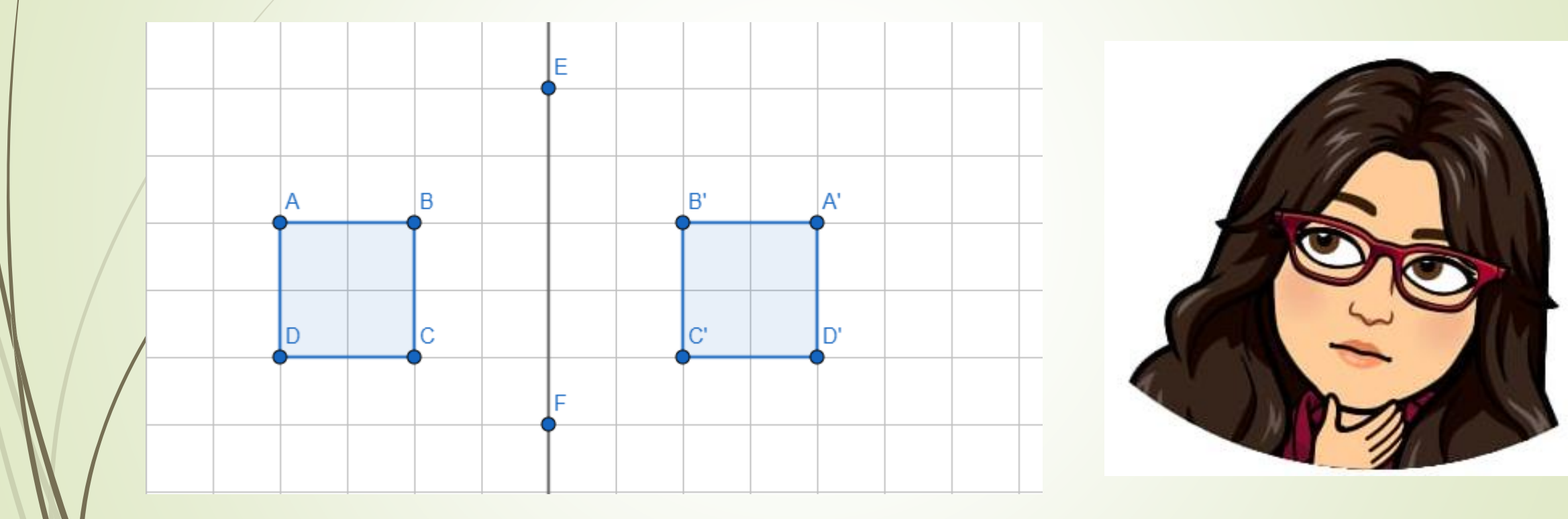

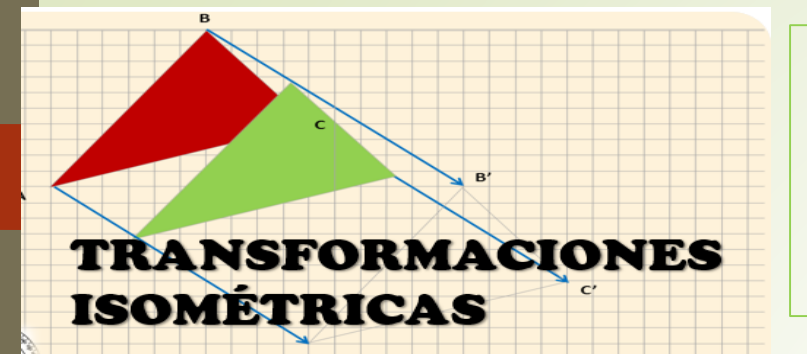

### **Reconoce a que Transformación Isométrica corresponde.**

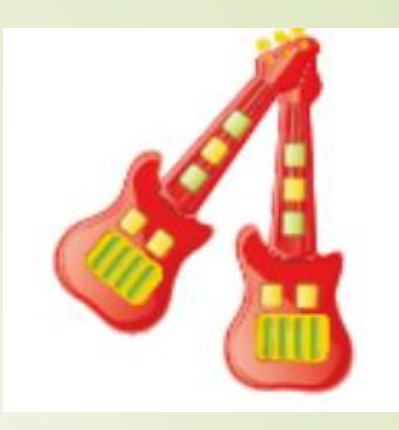

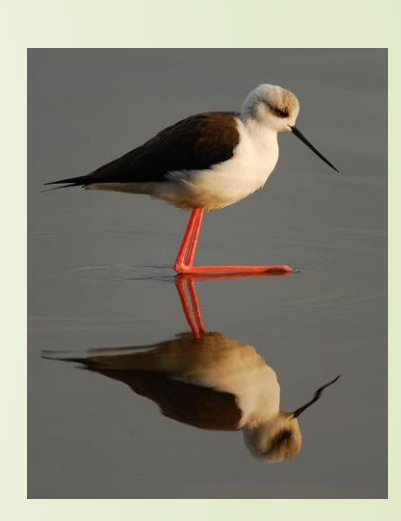

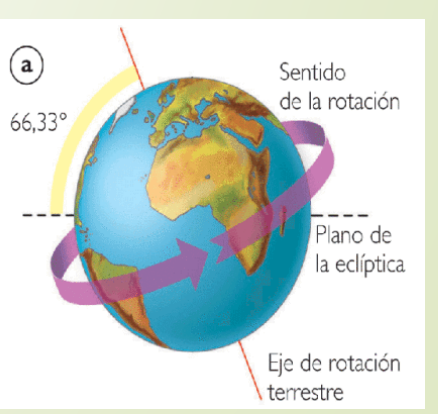

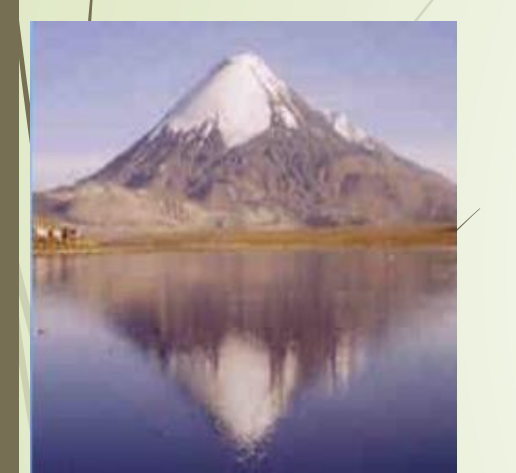

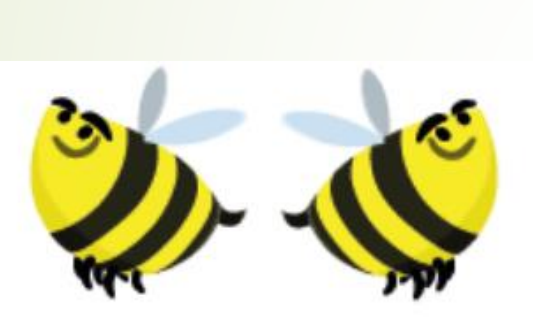

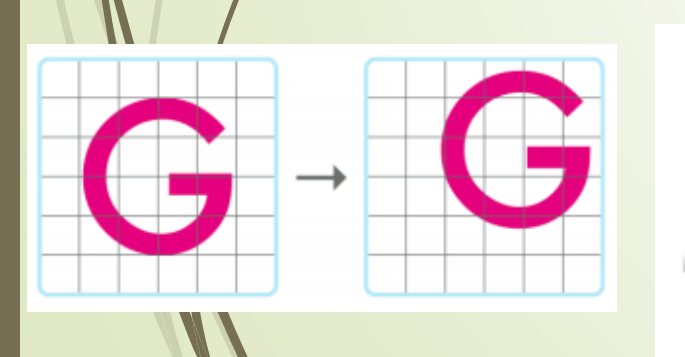

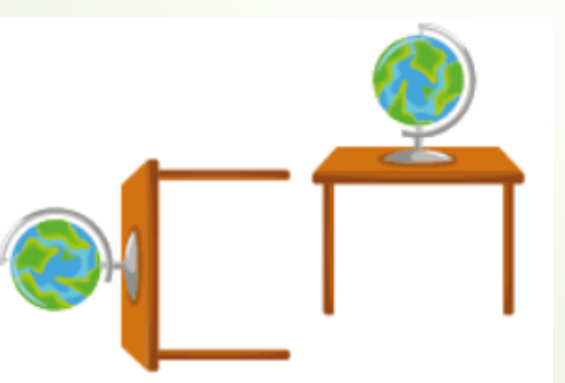

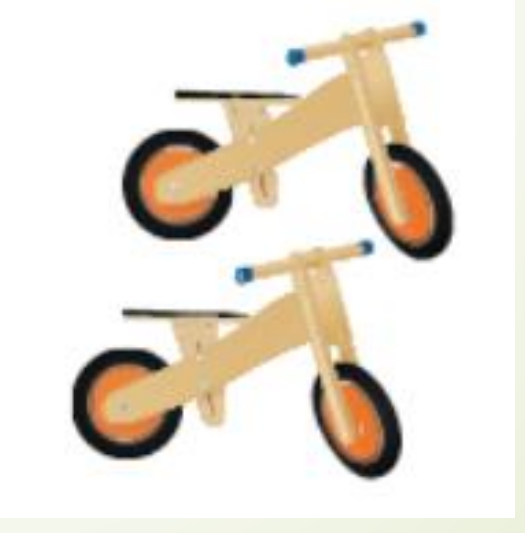

## **Guía Geogebra para transformaciones isométricas**

**Instrucciones** 

• Entrar al enlace que se les enviara mediante chat

<https://www.geogebra.org/geometry>

• En primera instancia deben seguir los pasos del profesor en la aplicación de la transformación isométrica en el software para poder recrear las figuras geométricas

### **I.-Reflexión**

- Crear polígono y la recta del eje en las opciones de geogebra
- Buscar simetría axial en el software presionar la figura y la recta para la creación de la reflexión

Crear las siguientes figuras con su reflexión en geogebra

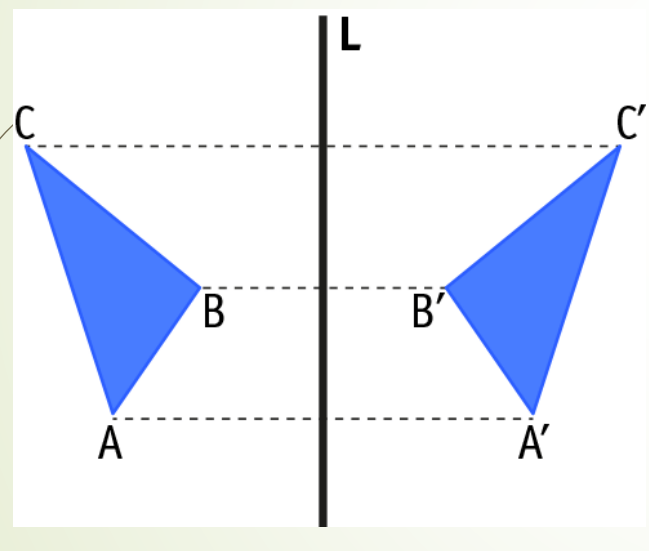

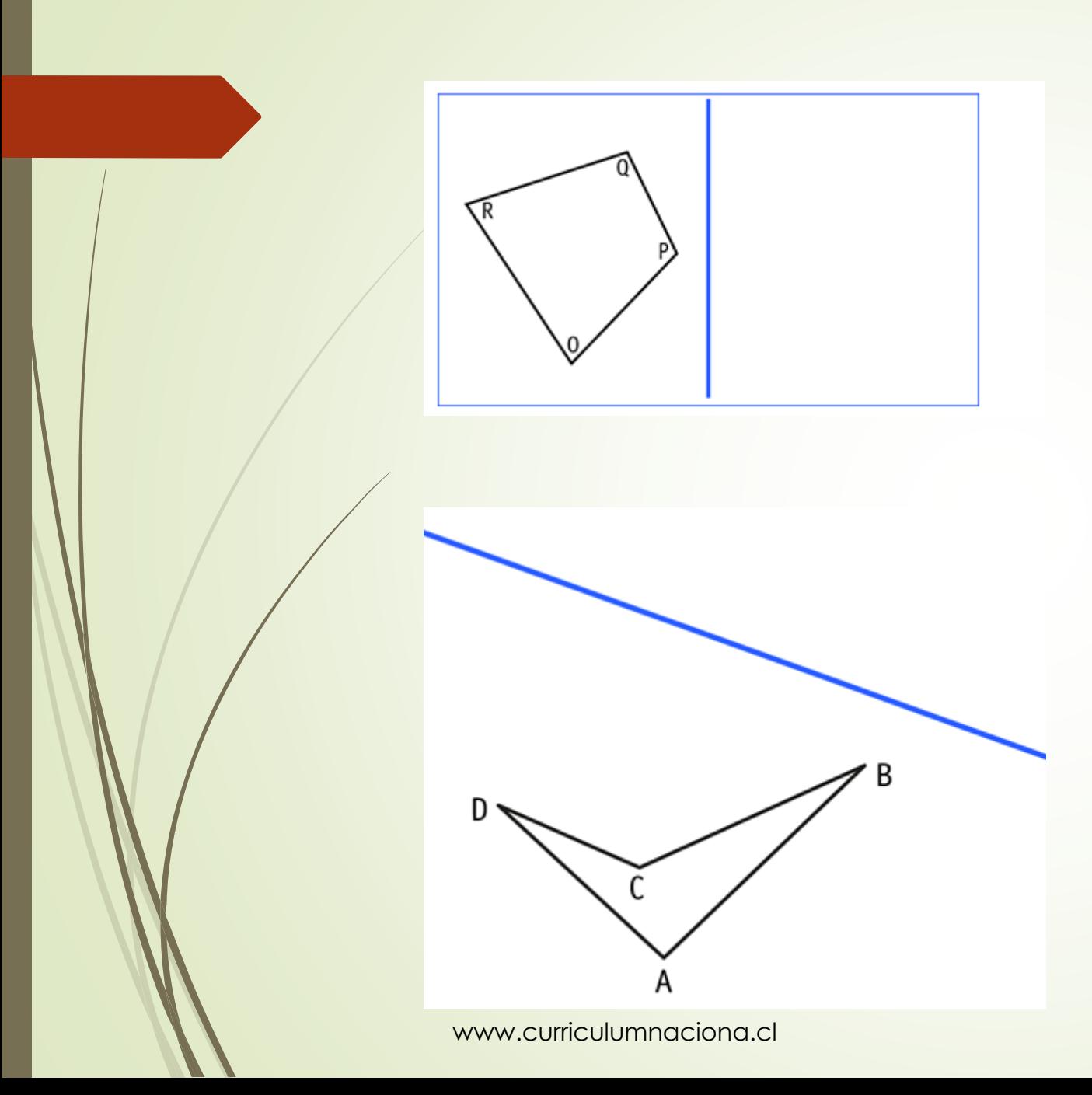

### **II. Traslación**

- Crear polígono y un vector en las opciones de geogebra
- Buscar traslación en el software presionar la figura y el vector para la creación de la reflexión

Crear las siguientes figuras con su traslación en geogebra además responde cuantos cuadrados se traslado

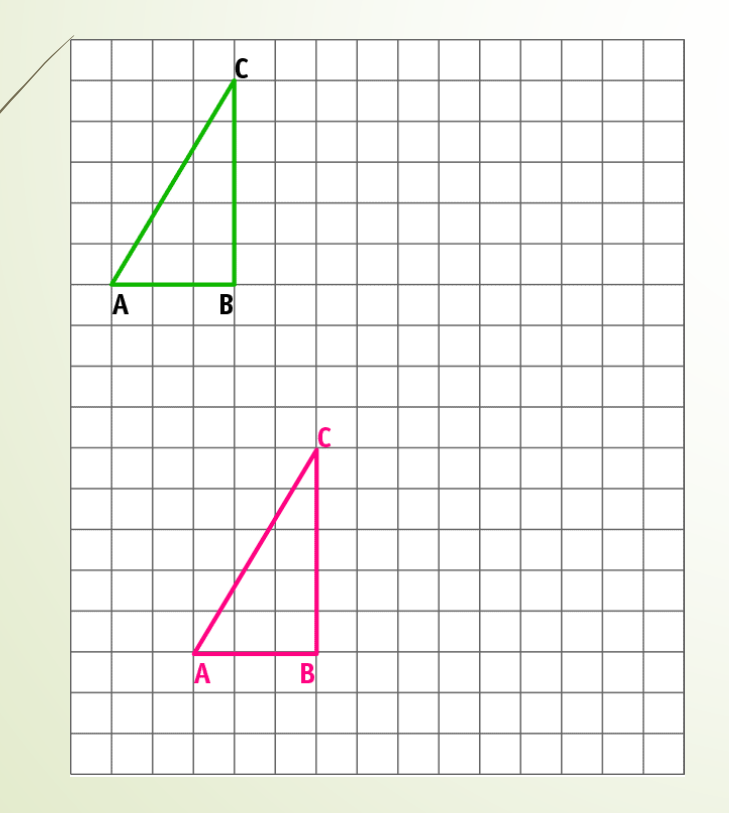

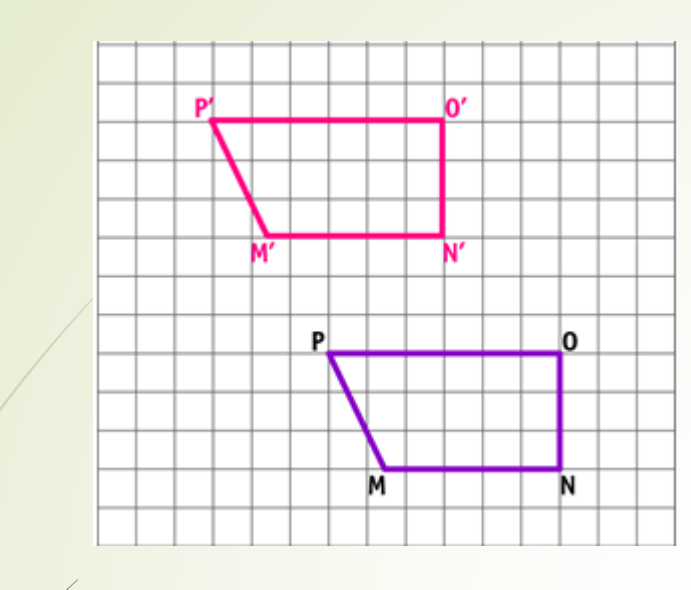

#### Además indica dirección y cuanto se traslado

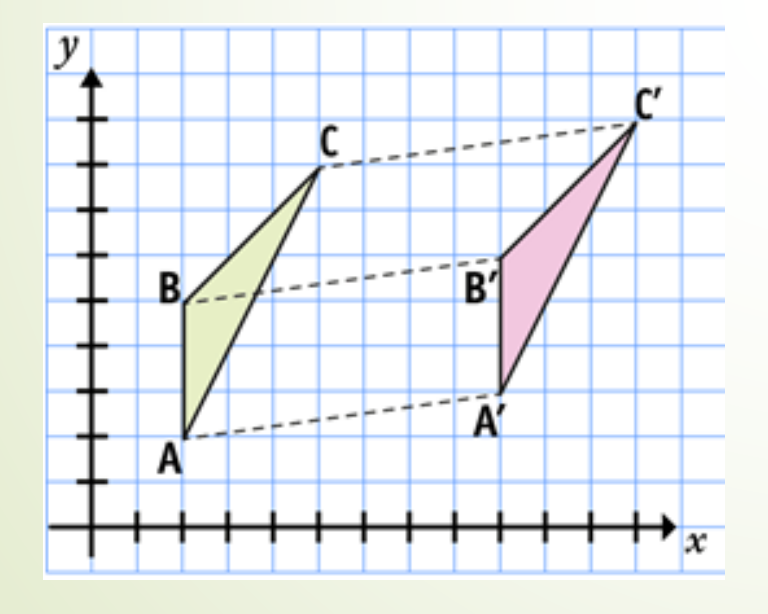

### **II. Rotación**

- Crear polígono y un punto en las opciones de geogebra
- Buscar traslación en el software presionar la figura y el vector para la creación de la reflexión

Rota cada punto del cuadrilátero ABCD en 90º, tomando como centro el punto A y con sentido anti horario.

Piensa que esto corresponde a un cuarto de giro o un cuarto de vuelta.

Observa que se obtienen los puntos A', B', C'D' en la nueva figura:

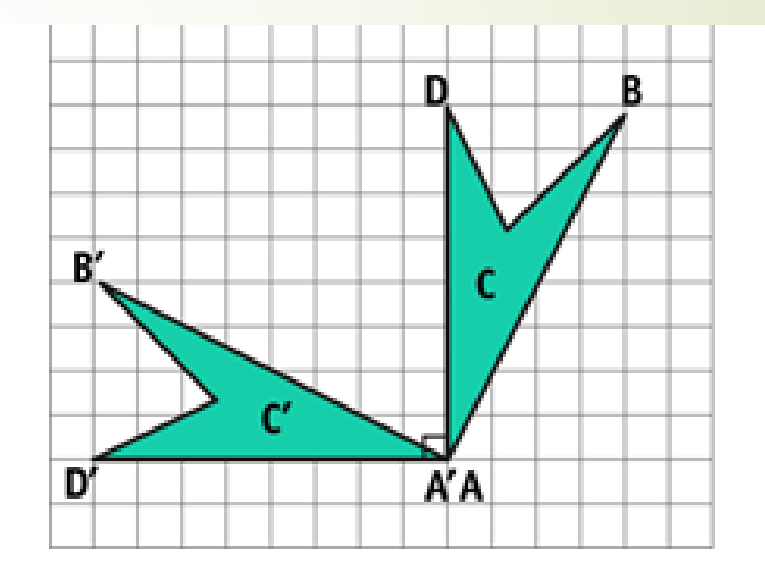

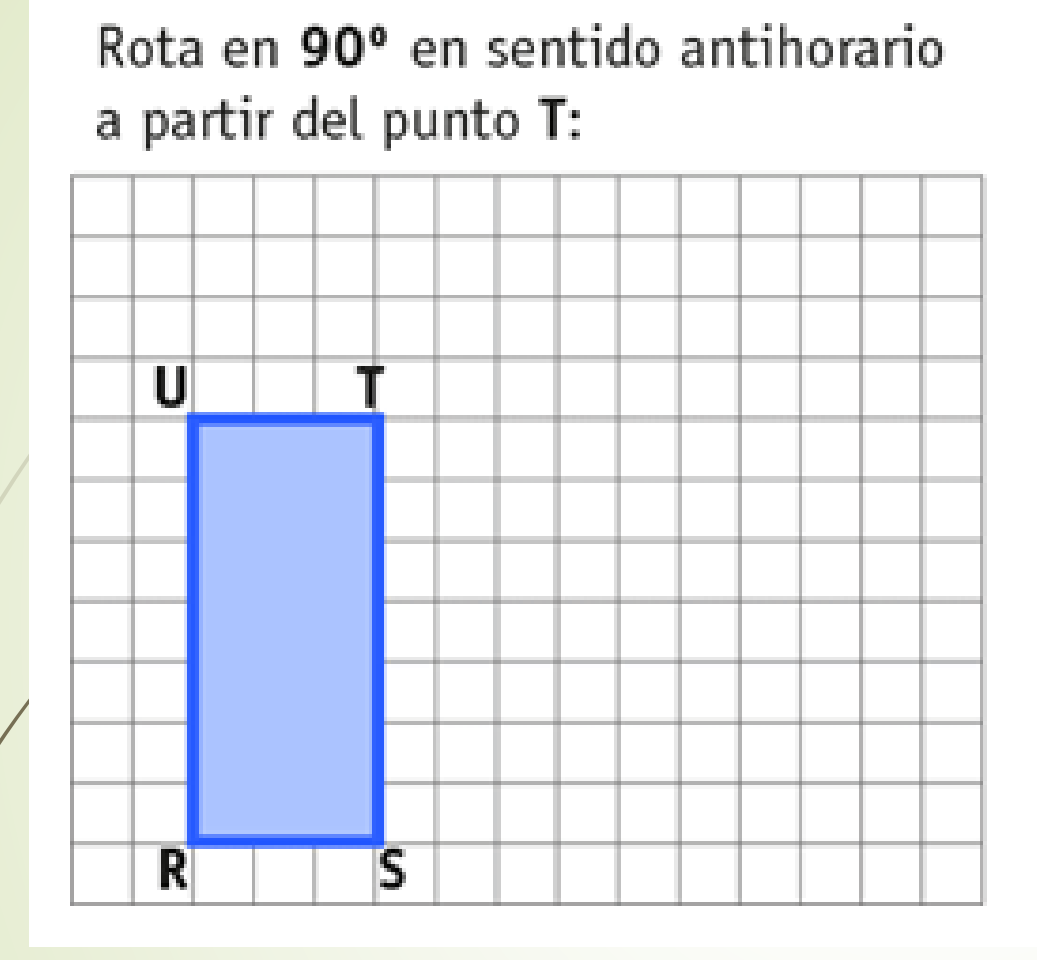

**¿Como quedaría en sentido horario?**

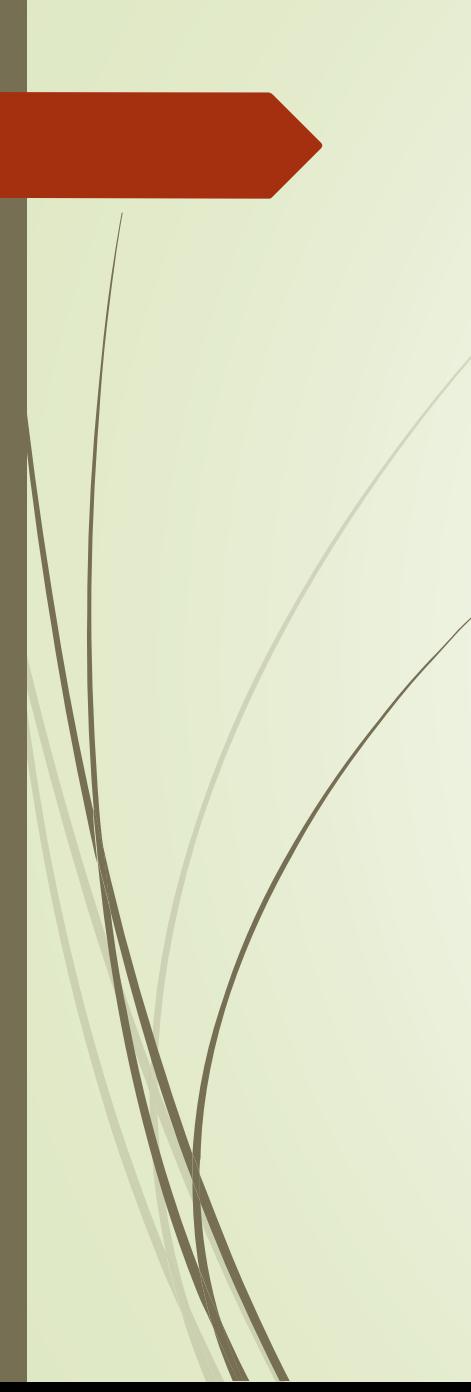

Rota en 180° en sentido antihorario a partir del punto A:

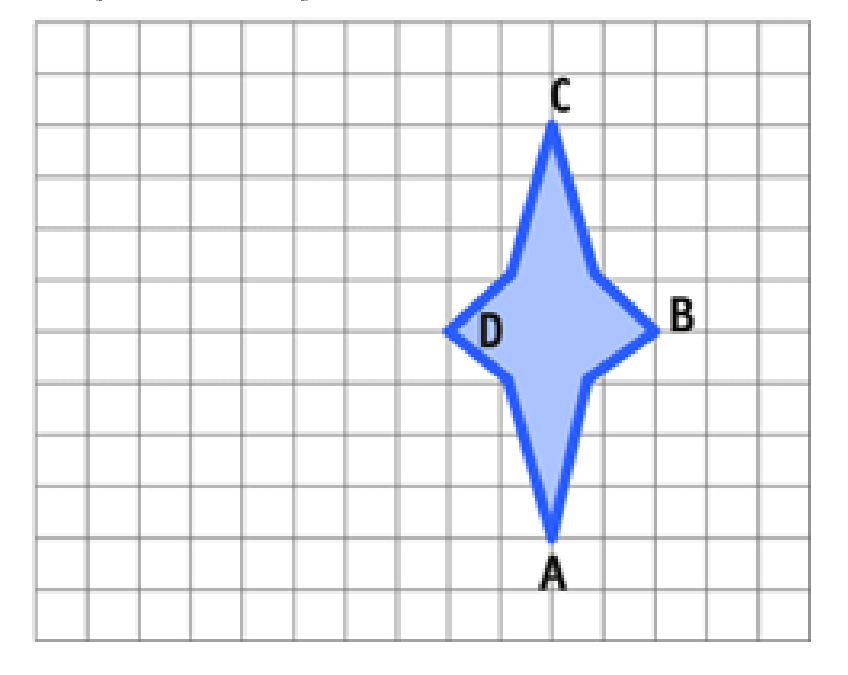

### **CIERRE**

#### De la figura podemos decir que:

- a) Se efectuó una traslación
- b) Se efectuó una reflexión
- c) Se efectuó un giro
- d) Se efectuó una traslación y una reflexión

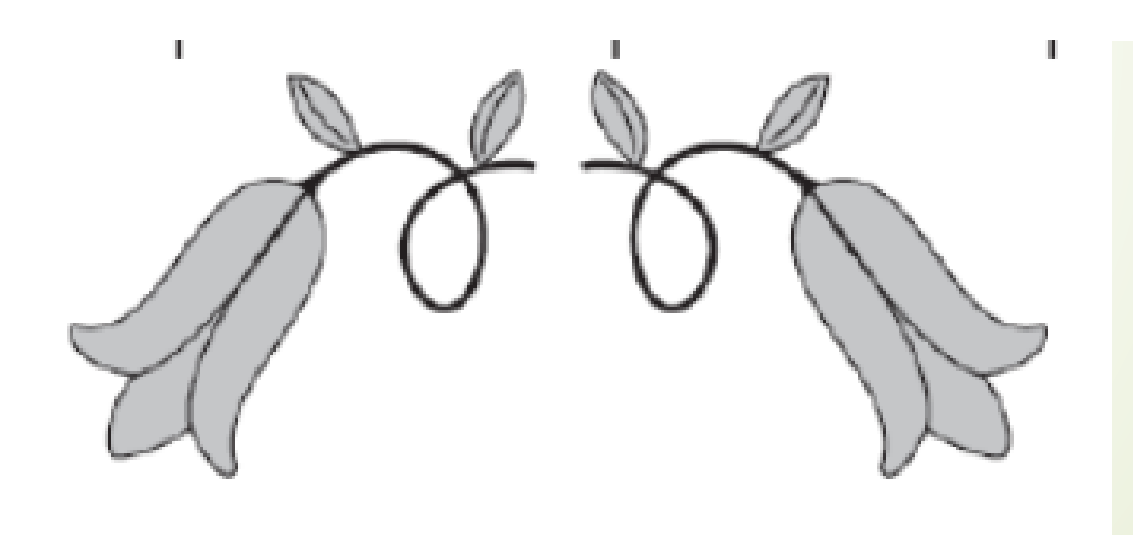